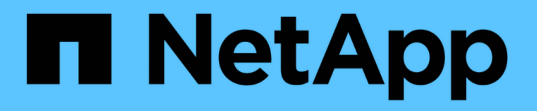

# 步驟**1**(共**3**步):定義基礎知識 **StorageGRID**

NetApp April 10, 2024

This PDF was generated from https://docs.netapp.com/zh-tw/storagegrid-116/ilm/using-advanced-filtersin-ilm-rules.html on April 10, 2024. Always check docs.netapp.com for the latest.

目錄

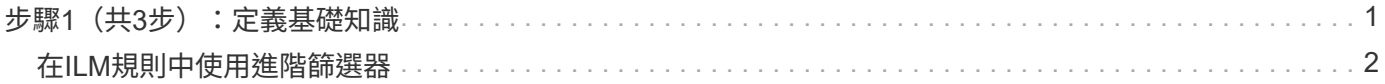

# <span id="page-2-0"></span>步驟**1**(共**3**步):定義基礎知識

建立ILM規則精靈的步驟1(定義基礎)可讓您定義規則的基本和進階篩選器。

#### 關於這項工作

根據ILM規則評估物件時StorageGRID 、功能將物件中繼資料與規則的篩選條件進行比較。如果物件中繼資料符 合所有篩選條件、StorageGRID 則使用規則放置物件。您可以設計規則以套用至所有物件、也可以指定基本篩 選條件、例如一個或多個租戶帳戶或庫位名稱、或是進階篩選條件、例如物件的大小或使用者中繼資料。

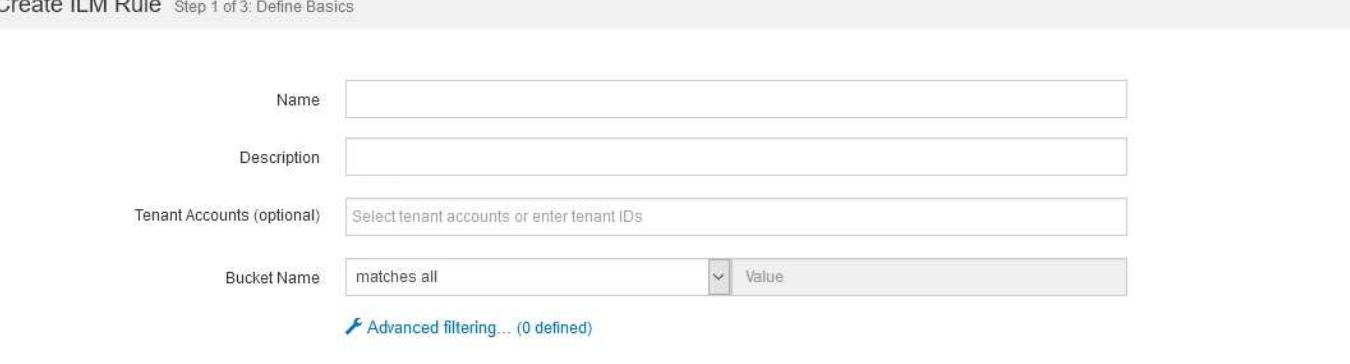

步驟

1. 在\*名稱\*欄位中輸入規則的唯一名稱。

您必須輸入1到64個字元。

2. (可選)在\* Description(說明)\*字段中輸入規則的簡短說明。

您應該說明規則的用途或功能、以便日後辨識規則。

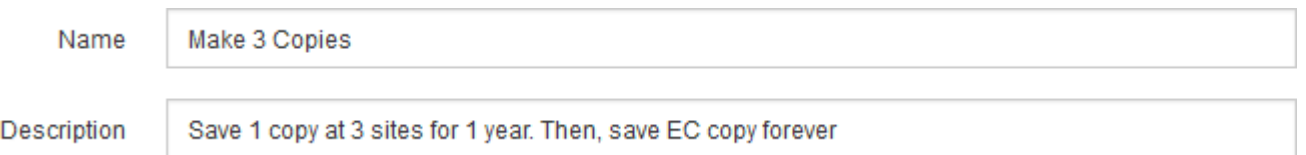

3. 您也可以選擇套用此規則的一或多個S3或Swift租戶帳戶。如果此規則適用於所有租戶、請將此欄位留白。

如果您沒有根存取權限或租戶帳戶權限、就無法從清單中選取租戶。請改為輸入租戶ID、或輸入多個ID作為 以逗號分隔的字串。

4. 您也可以指定套用此規則的S3儲存區或Swift容器。

如果選取\*符合全部\*(預設)、則規則會套用至所有S3儲存區或Swift容器。

5. 或者、選取\*進階篩選\*以指定其他篩選條件。

如果您未設定進階篩選、則規則會套用至符合基本篩選條件的所有物件。

如果此規則將建立銷毀編碼複本、請新增\*物件大小(MB)進階篩選器、並將其設為**\***大於**1**。大小篩選器可

Cancel

確保1 MB或更小的物件不會被銷毀編碼。

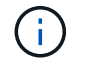

銷毀編碼最適合大於1 MB的物件。請勿針對小於200 KB的物件使用銷毀編碼、以避免管理非 常小的銷毀編碼片段。

6. 選擇\*下一步\*。

步驟2(定義放置位置)隨即出現。

相關資訊

- [什麼是](https://docs.netapp.com/zh-tw/storagegrid-116/ilm/what-ilm-rule-is.html)[ILM](https://docs.netapp.com/zh-tw/storagegrid-116/ilm/what-ilm-rule-is.html)[規則](https://docs.netapp.com/zh-tw/storagegrid-116/ilm/what-ilm-rule-is.html)
- [在](#page-3-0)[ILM](#page-3-0)[規則中使用進階篩選器](#page-3-0)
- [步驟](https://docs.netapp.com/zh-tw/storagegrid-116/ilm/step-2-of-3-define-placements.html)[2](https://docs.netapp.com/zh-tw/storagegrid-116/ilm/step-2-of-3-define-placements.html) [\(共](https://docs.netapp.com/zh-tw/storagegrid-116/ilm/step-2-of-3-define-placements.html)[3](https://docs.netapp.com/zh-tw/storagegrid-116/ilm/step-2-of-3-define-placements.html)步): 定義放置位置

# <span id="page-3-0"></span>在**ILM**規則中使用進階篩選器

進階篩選功能可讓您建立僅套用至特定物件的ILM規則、以其中繼資料為基礎。為規則設 定進階篩選時、您可以選取要比對的中繼資料類型、選取運算子、然後指定中繼資料值。 評估物件時、ILM規則僅會套用至具有符合進階篩選之中繼資料的物件。

下表顯示可在進階篩選器中指定的中繼資料類型、可用於每種中繼資料類型的運算子、以及預期的中繼資料值。

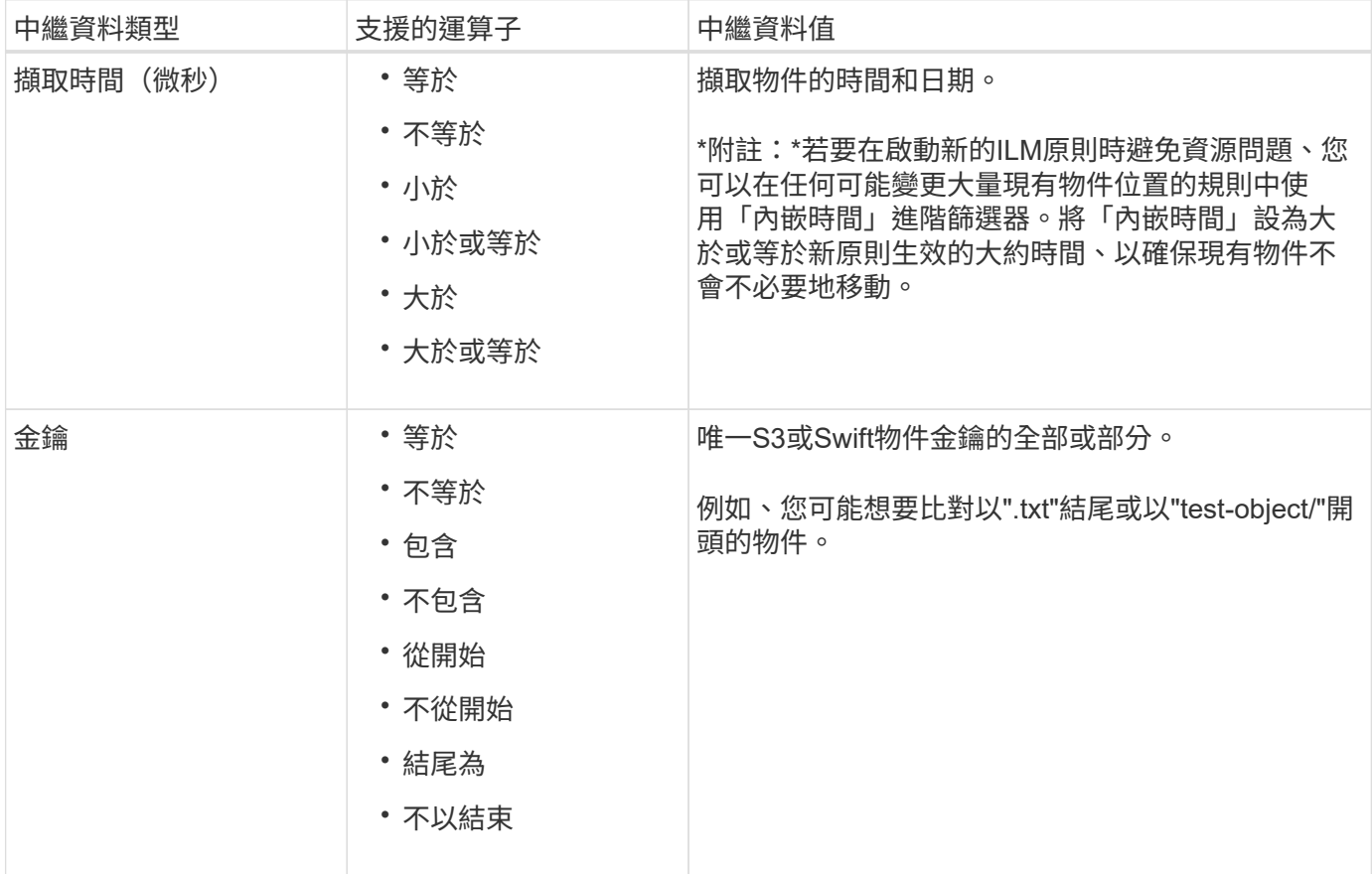

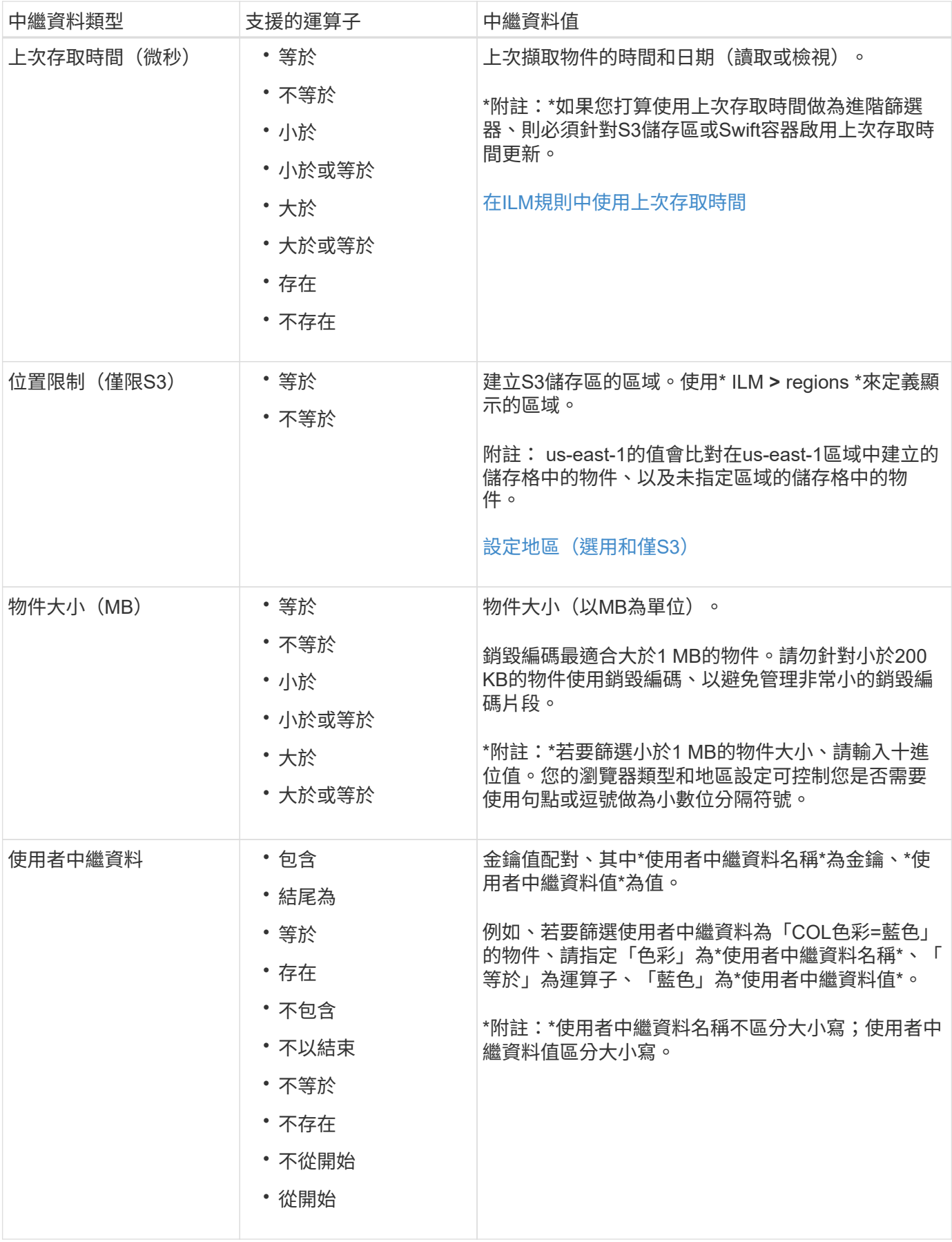

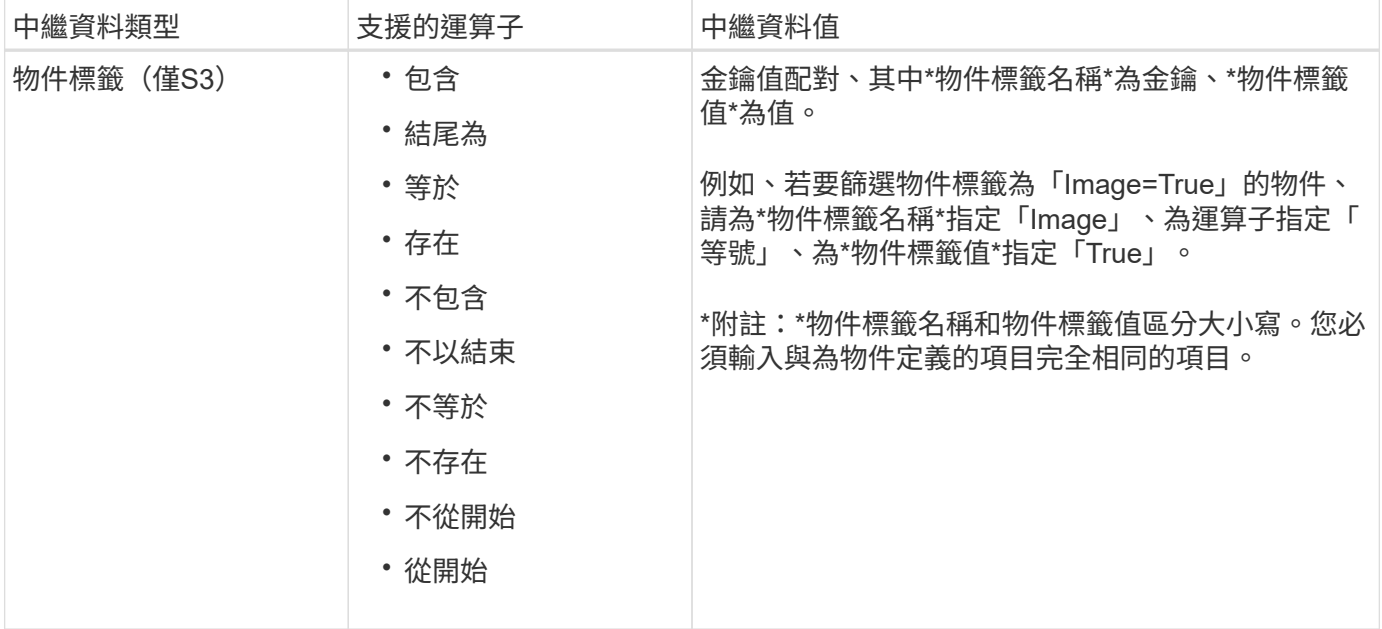

### 指定多種中繼資料類型和值

定義進階篩選時、您可以指定多種中繼資料類型和多個中繼資料值。例如、如果您想要規則比對大小介於10 MB 和100 MB之間的物件、請選取\*物件大小\*中繼資料類型、然後指定兩個中繼資料值。

- 第一個中繼資料值會指定大於或等於10 MB的物件。
- 第二個中繼資料值會指定小於或等於100 MB的物件。

### **Advanced Filtering**

Use advanced filtering if you want a rule to apply only to specific objects. You can filter objects based on their system metadata, user metadata, or object tags (S3 only). When objects are evaluated, the rule is applied if the object's metadata matches the criteria in the advanced filter.

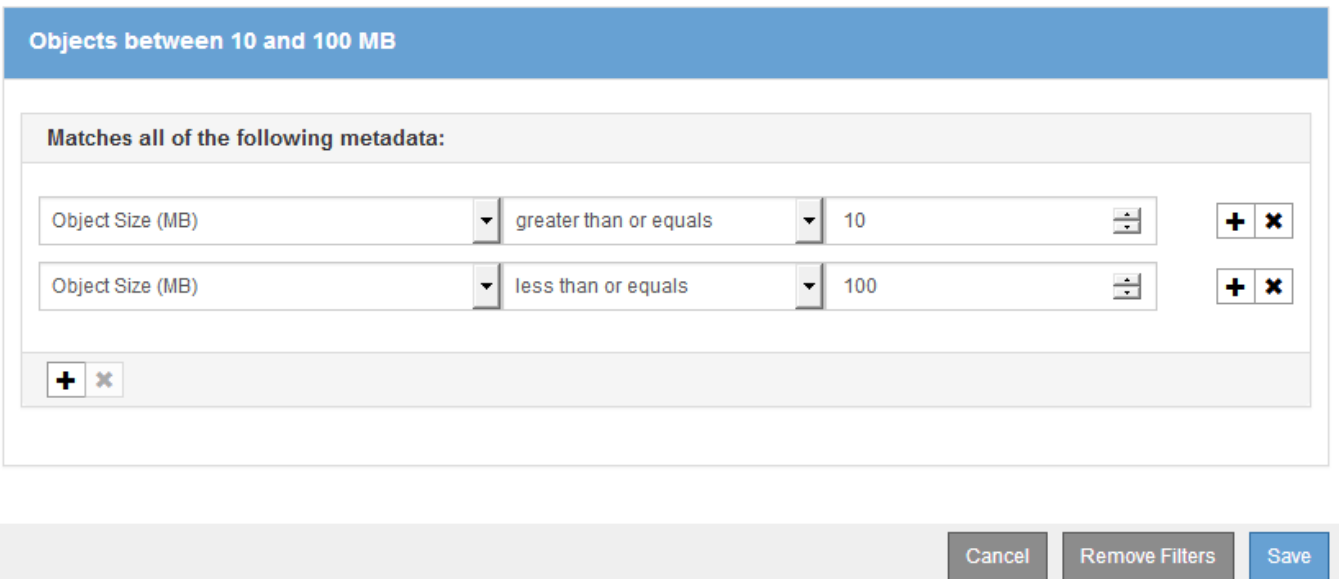

使用多個項目可讓您精確控制要比對的物件。在下列範例中、規則適用於將Brand A或Brand B做為攝影機類型 使用者中繼資料值的物件。不過、此規則僅適用於小於10 MB的Brand B物件。

## **Advanced Filtering**

Use advanced filtering if you want a rule to apply only to specific objects. You can filter objects based on their system metadata, user metadata, or object tags (S3 only). When objects are evaluated, the rule is applied if the object's metadata matches the criteria in the advanced filter.

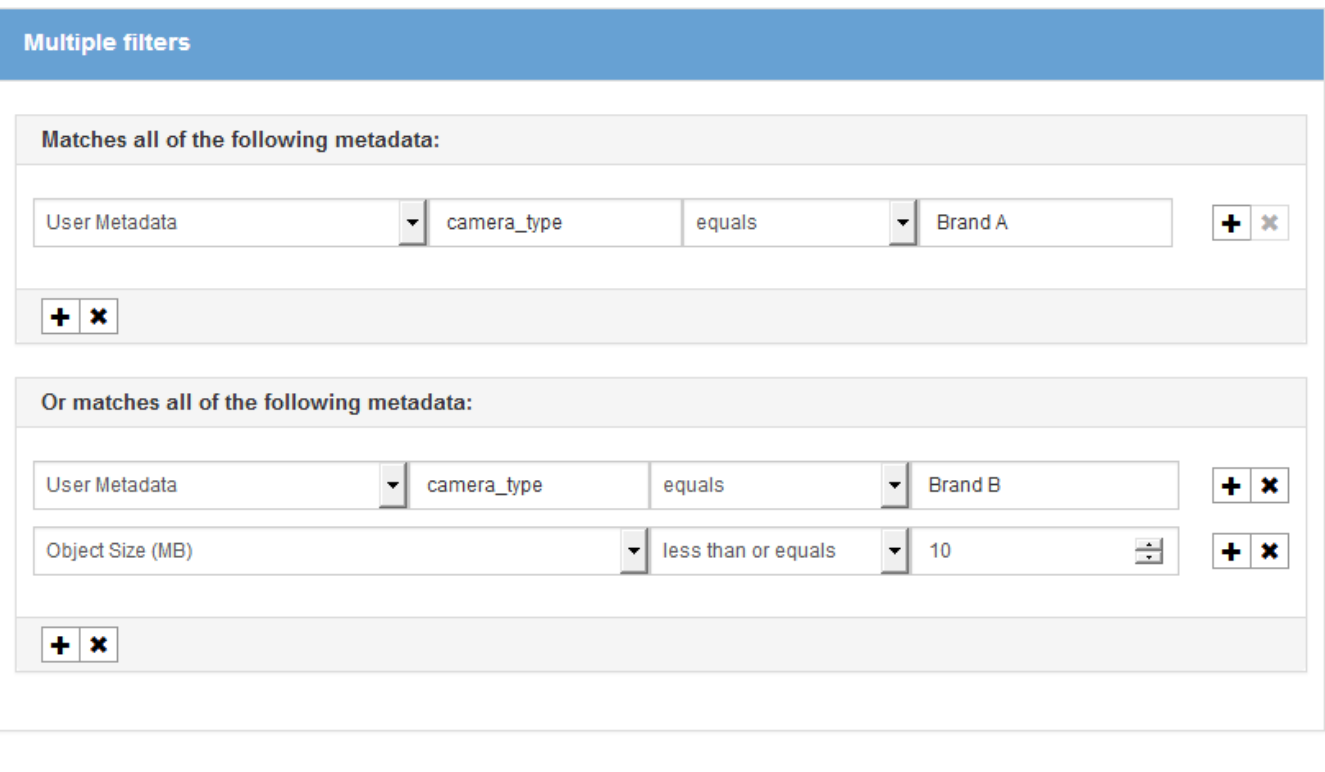

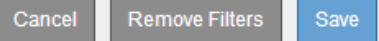

#### 版權資訊

Copyright © 2024 NetApp, Inc. 版權所有。台灣印製。非經版權所有人事先書面同意,不得將本受版權保護文件 的任何部分以任何形式或任何方法(圖形、電子或機械)重製,包括影印、錄影、錄音或儲存至電子檢索系統 中。

由 NetApp 版權資料衍伸之軟體必須遵守下列授權和免責聲明:

此軟體以 NETAPP「原樣」提供,不含任何明示或暗示的擔保,包括但不限於有關適售性或特定目的適用性之 擔保,特此聲明。於任何情況下,就任何已造成或基於任何理論上責任之直接性、間接性、附隨性、特殊性、懲 罰性或衍生性損害(包括但不限於替代商品或服務之採購;使用、資料或利潤上的損失;或企業營運中斷),無 論是在使用此軟體時以任何方式所產生的契約、嚴格責任或侵權行為(包括疏忽或其他)等方面,NetApp 概不 負責,即使已被告知有前述損害存在之可能性亦然。

NetApp 保留隨時變更本文所述之任何產品的權利,恕不另行通知。NetApp 不承擔因使用本文所述之產品而產 生的責任或義務,除非明確經過 NetApp 書面同意。使用或購買此產品並不會在依據任何專利權、商標權或任何 其他 NetApp 智慧財產權的情況下轉讓授權。

本手冊所述之產品受到一項(含)以上的美國專利、國外專利或申請中專利所保障。

有限權利說明:政府機關的使用、複製或公開揭露須受 DFARS 252.227-7013(2014 年 2 月)和 FAR 52.227-19(2007 年 12 月)中的「技術資料權利 - 非商業項目」條款 (b)(3) 小段所述之限制。

此處所含屬於商業產品和 / 或商業服務(如 FAR 2.101 所定義)的資料均為 NetApp, Inc. 所有。根據本協議提 供的所有 NetApp 技術資料和電腦軟體皆屬於商業性質,並且完全由私人出資開發。 美國政府對於該資料具有 非專屬、非轉讓、非轉授權、全球性、有限且不可撤銷的使用權限,僅限於美國政府為傳輸此資料所訂合約所允 許之範圍,並基於履行該合約之目的方可使用。除非本文另有規定,否則未經 NetApp Inc. 事前書面許可,不得 逕行使用、揭露、重製、修改、履行或展示該資料。美國政府授予國防部之許可權利,僅適用於 DFARS 條款 252.227-7015(b) (2014年2月) 所述權利。

商標資訊

NETAPP、NETAPP 標誌及 <http://www.netapp.com/TM> 所列之標章均為 NetApp, Inc. 的商標。文中所涉及的所 有其他公司或產品名稱,均為其各自所有者的商標,不得侵犯。